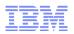

# IBMLink Replacement of ETR with IBM Service Request (SR)

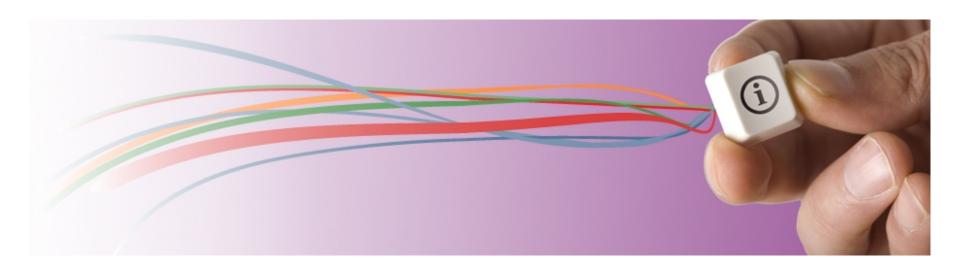

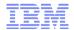

# Agenda

- IBM Electronic Support Overview
- IBM Web Problem Reporting Strategy
- IBM Web Problem Reporting Landscape
- IBM Service Request (SR) Key Features
- IBM Service Request (SR) Walk-Through
- Key ETR Migration Concerns
- Live Demonstration and Q&A
- Further Information

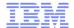

# **IBM Electronic Support Overview**

- Over 28M visits per year
- 100% availability requirement
- Worldwide, 9 languages
- Covers all IBM products

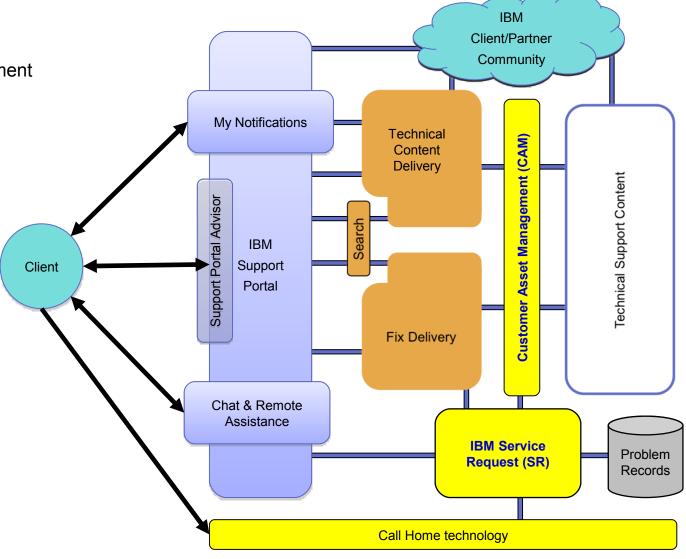

# IBM Web Problem Reporting Strategy

- IBM has embarked upon an initiative to dramatically improve our problem reporting infrastructure
- In the web space, our goal is to provide a single service request management application that supports all of our customers through all of our lines of business
- Customer Value Objectives
  - -Eliminate customer confusion over which web application to use
  - -Combine best of breed use cases to improve ease-of-use
  - Increase satisfaction

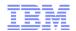

# IBM Web Problem Reporting Landscape (circa 2007)

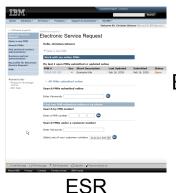

Electronic Service Request

**Electronic Service Call** 

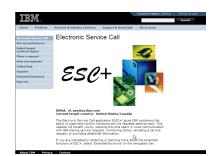

ESC+

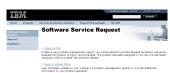

SSR

Software Service Request

**Electronic Technical** Response

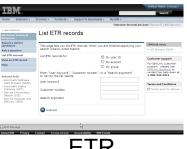

**ETR** 

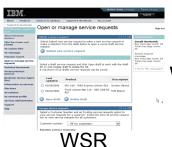

Web Service Request

**Product Lifecycle** Management

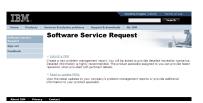

PLM

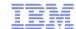

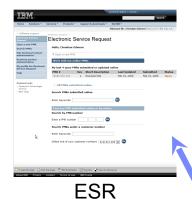

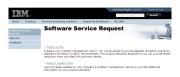

SSR

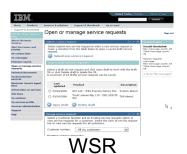

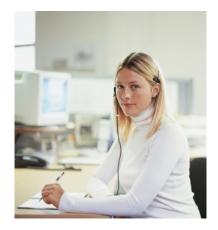

I have a problem with WebSphere.
Where do I go for online support?

If I purchased as a stand-alone product, I use ESR.

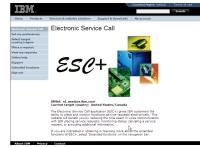

ESC+

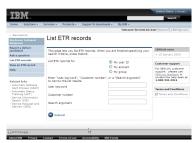

**ETR** 

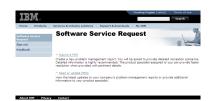

PLM

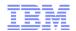

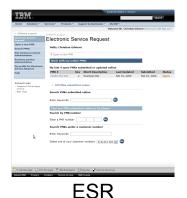

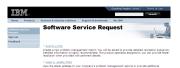

SSR

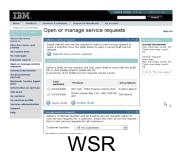

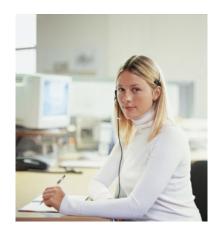

I have a problem with WebSphere.
Where do I go for online support?

If I purchased bundled with System p, I use SSR.

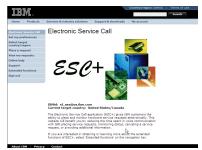

ESC+

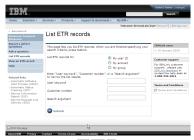

**ETR** 

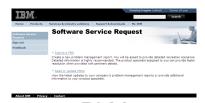

PLM

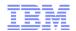

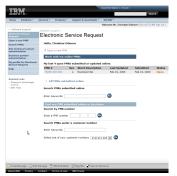

**ESR** 

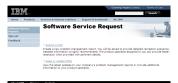

SSR

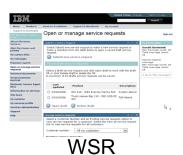

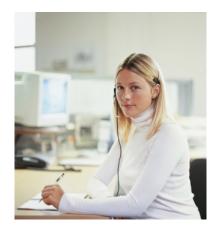

I have a problem with WebSphere. Where do I go for online support?

If I purchased bundled with System z, I use ETR.

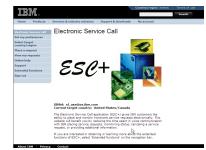

ESC+

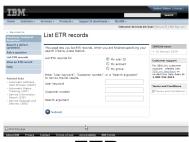

**ETR** 

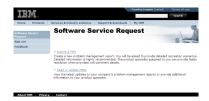

PLM

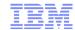

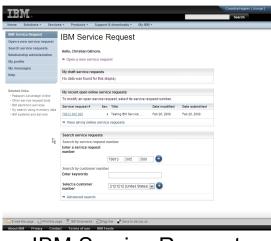

IBM Service Request

With SR Release 1 in 2009, tool choice simplification began.

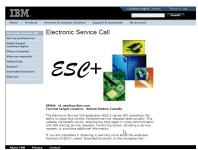

ESC+

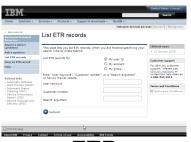

**ETR** 

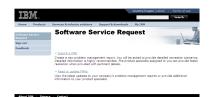

**PLM** 

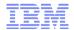

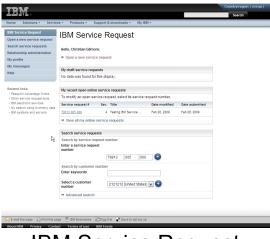

IBM Service Request

With SR Release 2 in 2011, tool choice simplification continues.

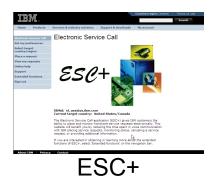

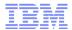

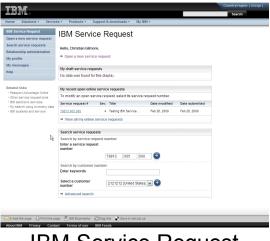

IBM Service Request

With SR Release 3 in 2013, tool choice simplification completes.

# IBM Service Request (SR) Key Features

- File uploads The ability to attach multiple files to the service request inline
- View/manage all service requests Service requests can be managed regardless of channel of input or of open/closed status; service requests archived up to one year are also available
- Business partner integration Collaborate on service requests with your IBM-authorized business partners
- Language options Support for multiple languages based upon browser setting
- Personalization options Many functions can now be personalized
- Continuous availability Hosted in three centers, each with internal redundancy, operating at 150% capacity

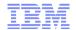

# IBM Service Request (SR) Walk-Through

- Sign On & Home page
- Reporting a problem
- Searching for and updating service requests with SR
- Managing service request ownership with SR

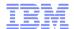

# Sign On with SR

- Access ETR via www.ibm.com/ibmlink
- Once signed on, the ServiceLink homepage, which now has a link to IBM Service Request (SR), renders.

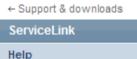

#### Related links

Purchase/upgrade tools

SR link will replace ETR link in main body when migration period has completed.

#### ServiceLink

The applications listed below are your entitled applications.

Please click on the application you would like to access.

Automatic Software Alert Process (ASAP)

Automatic Status Tracking (AST)

Electronic Service Call (ESC+)

Electronic Technical Response (ETR)

Preventive Service Planning (PSP)

Product Cross Reference (PCR)

Service Information Search (SIS)

Service Request and Delivery (SRD)

The Electronic Technical Response (ETR) function will be replaced with the enhanced <u>IBM</u>

<u>Service Request (SR)</u> application on the ServiceLink main menu. Please check <u>IBMLink News</u> or visit the <u>SR</u> announcement page in ETR for more information.

Contact SR assistance

as needed.

directly from ServiceLink

#### IBMLink news

→ 11 May 2011

#### Customer support

For IBMLink customer support, please use IBMLink feedback or contact the help desk at 1-800-543-3912

For IBM Service Request (SR) customer support, please use SR assistance.

→ Directory of IBMLink worldwide contacts

#### Terms and Conditions

Terms and Conditions

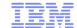

# SR Home Page

Begins the work flow uest IBM Service Request to open a service cice request Welcome Christian Gilmore My service request request. searches Open a new service request Hear administration Saved service requests My draft service requests that have not yet been Sev. Title Date Date Status modified expires → My Test PMRs submitted. Draft 3 DB2 replication error 6/26/11 Read and responsibility icons show if a service request is My recent open online service requests. unread and if the user needs To modify an open service request, select its service request number. to take action. I . Service request # Sev. Title Date mo submitted Blue dot / bold = unread <u>a</u> 4 Mobile Experience Test 6/19/11 36628 005 000 no icon/ not bold = read 37547 514 000 3 Sample PMR 6/19/11 6/19/11 Exclamation / bold = user action/unread 43892 180 000 3 SHARE Example PMR 6/19/11 6/19/11 Exclamation / no bold = user SR. •: Unread !: Needs your attention  $\bigcirc$ : Technical support chat  $\boxtimes$ : Email this service request action/read View all my online service requests Find a specific service Search service requests request or search by a Search by service request number keywords. Enter a service request Select country 000 number Search by customer number Advanced search Enter keywords provides additional Select a customer 0991000 [United States] V parameters for a search. number Advanced search

Manage searches → 0991000 Open PMRs

> Quick access to saved searches. Searches can span multiple customer numbers.

> > Your open requests managed through

> > One-click print and e-mail functions are available.

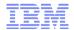

# Reporting a problem today

- Choose either "Report a defect" or "Ask a question"
- Report a defect
  - Submit component ID or proceed through product tree to select product
  - Validate personal information
  - -Describe problem and provide additional information
- Ask a question
  - Proceed through product tree to select product
  - -Validate personal information
  - -Ask question

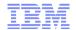

# Reporting a problem with SR – preferred product option

← Return to the IBM ServiceLink

# IBM Service Request Open a new service request Search service requests User administration Partner administration My profile My messages My agreements

The first tab shows a list of preferred products and components, allowing quick access to commonly used selections.

e Alert

- Automatic Status Tracking (AST)
- Service Information Search (SIS)
- Service Request and Delivery (SRD)

# Open a new service request

Select product and component

To ensure that your service request is addressed effectively, please select or verify your product, component, agreement and contact information on the following pages. Once you enter this information, you will be able to complete a detailed problem description form.

Entire product catalog

Once you have selected a product, component and support agreement, you may save this service request as a draft any time prior to selecting "Submit."

Supported products

#### Preferred product and component selection

Select a product and component from your preferred product and component list. You can add additional items to this list during the selection of a product using the Supported product or Entire product catalog. To remove items from this list, go to My profile.

#### My preferred product/component list

Rational Test Manager — Rational TestManager z/OS V1.12

Preferred products

Communications Server IP Services (TCP/IP)

Products shown in bold & gray, with associated components indented below each product.

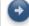

Continue

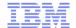

# Reporting a problem with SR – entitled product option

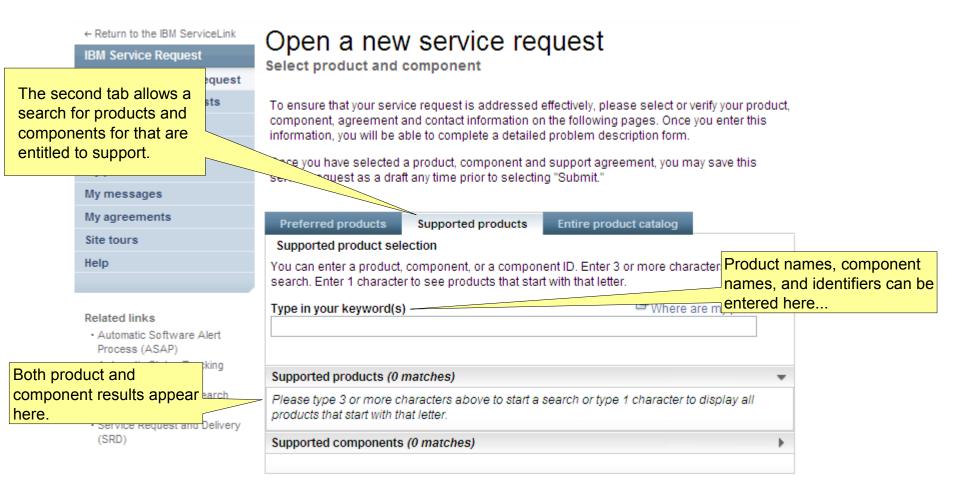

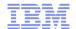

# Reporting a problem with SR – entitled product option

← Return to the IBM ServiceLink IBM Service Request Open a new service request Search service requests User administration Partner administration Type keyword... Preferred products Site tours Help 10 products are found with WebSphere Portal in their descriptions. (SIS) Service Request and Delivery (SRD)

# Open a new service request

Select product and component

To ensure that your service request is addressed effectively, please select or verify your product. component, agreement and contact information on the following pages. Once you enter this information, you will be able to complete a detailed problem description form.

Once you have selected a product, component and support agreement, you may save this service request as a draft any time prior to selecting "Submit."

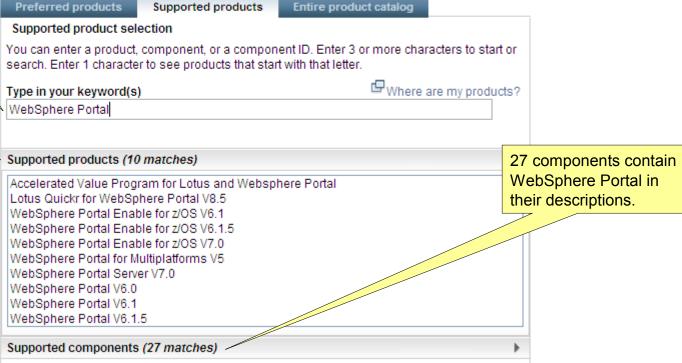

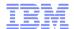

# Reporting a problem with SR – entitled component ID option

← Return to the IBM ServiceLink

# IBM Service Request Open a new service request Search service requests User administration Partner administration My profile My messages

Alternately, enter a component ID.

#### Related links

- Automatic Software Alert Process (ASAP)
- Automatic Status Tracking (AST)
- Service Information Search (SIS)
- Service Request and Delivery (SRD)

## Open a new service request

Select product and component

To ensure that your service request is addressed effectively, please select or verify your product, component, agreement and contact information on the following pages. Once you enter this information, you will be able to complete a detailed problem description form.

Once you have selected a product, component and support agreement, you may save this service request as a draft any time prior to selecting "Submit."

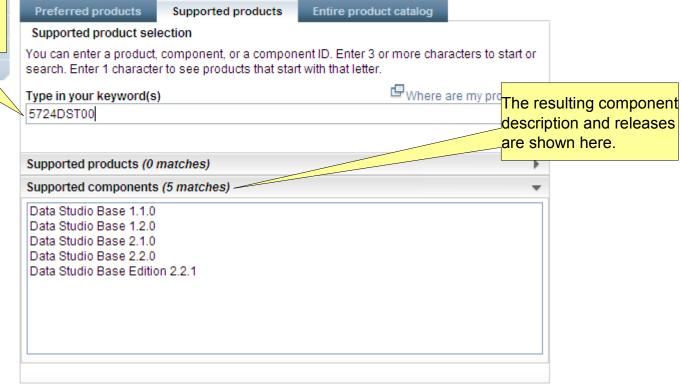

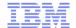

# Reporting a problem with SR – entitled component option

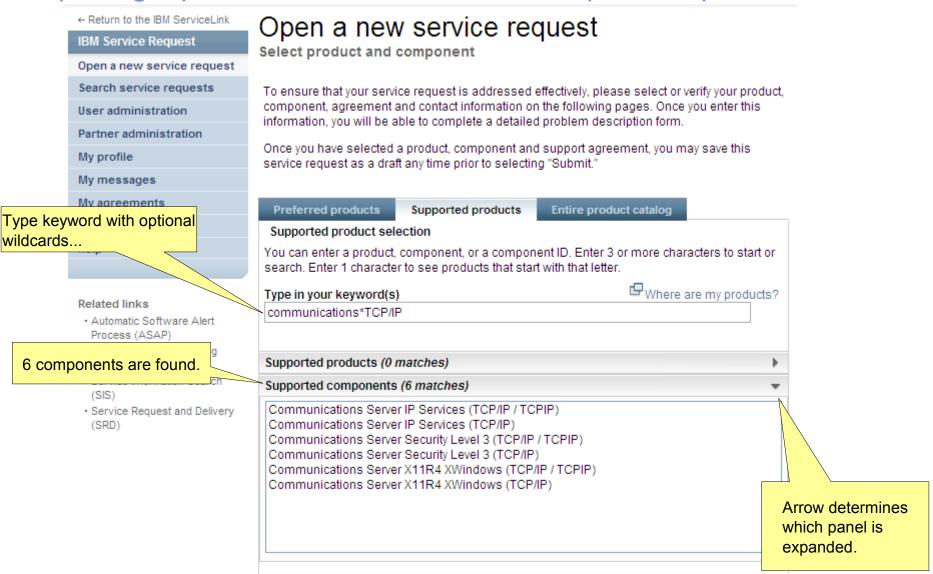

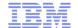

# Reporting a problem with SR – entitled component option

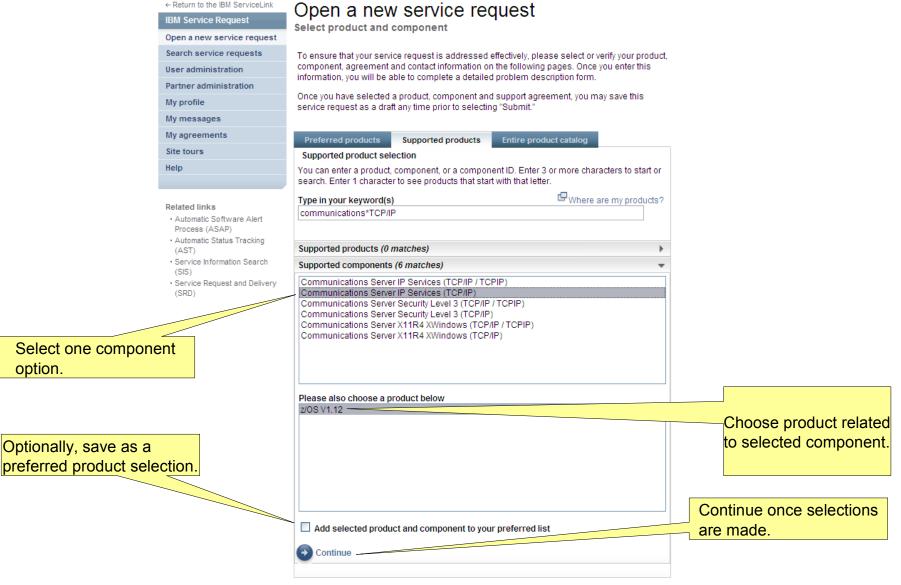

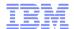

# Reporting a problem with SR – agreement selection

 $\leftarrow \text{Return to the IBM ServiceLink}$ 

IBM Service Request

Open a new service request Search service requests

User administration

Partner administration

My profile

Select customer number / agreement type that most appropriate to your service request.

#### Related links

- Automatic Software Alert Process (ASAP)
- Automatic Status Tracking (AST)
- Service Information Search (SIS)
- Service Request and Delivery (SRD)

# Open a new service request

Select an agreement

Select an agreement and then select "Continue," or select the link below to select an agreement by machine type/serial number.

#### (5030101 / United States) SoftwareXcel Enterprise

Customer number 5030101

Country/region United States
Agreement number PIF\*XL00002

Agreement type SoftwareXcel Enterprise

#### (5030101 / United States) Resolve for zSeries

Customer number 5030101
Country/region United States
Agreement number PIF\*SL00089
Agreement type Resolve for zSeries

Continue

# Current options Status Not saved

Drodust

- Product z/0S V1.12
- Component
   Communications Server IP
   Services (TCP/IP)

Prior selections are noted and linked for alteration in this box.

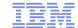

# Reporting a problem with SR – personal information validation

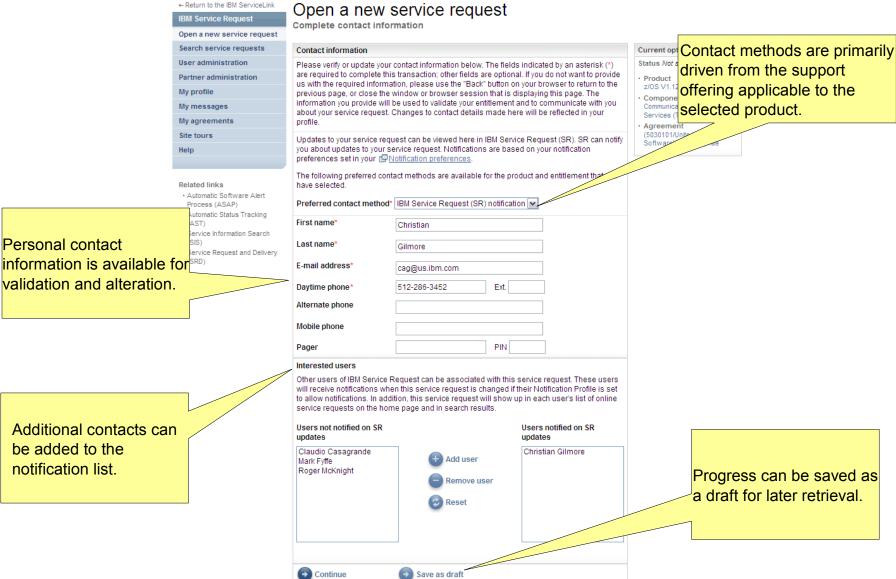

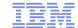

#### Reporting a problem with SR – problem description Prior selections are noted and linked for ← Return to the IBM ServiceLink Open a new service request alteration in this box. IBM Service Request Complete problem description Open a new service request Search service requests Problem description Current options User administration Status Not saved Please complete the problem description information below. The fields indicated by an asterisk (\*) are required to complete this transaction; other fields are optional. Partner administration Product z/0S V1.12 My profile Problem information Component Title\* Communications Server IP My messages Services (TCP/IP) (256 character limit) My agreements Agreement Problem description\* (5030101/United States) Site tours Quickly edit the SoftwareXcel Enterprise Help Contact preferred contact Christian Gilmore (1 notification recipient(s)) method. Related link SR title and problem description. Preferred contact method The following preferred contact (12 KB limit. Use file attachments to include more data, such as diagnostic files or 🗗 IBM Support Assistant methods are available for the Describe the impact this collector files.) product and entitlement that you have selected. problem is having to your and Delivery Service request qualifiers I will check SR Severity\* O1 O2 O3 O4 PLevels definitions business. How is this problem impacting your business? \* Business partners No business partners are associated with this service reauest. Is the system down? (256 character limit) System is down Associate business partners Request type\* □ Help Is this a defect or a Software Defect Support question? Is premium Software Defect Support with Premium Response Optionally, include Software Usage Support response requested? a business partner Additional Information [Click to Edit] in managing this service request. Please answer the following questions to identify outage problems.

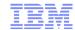

# Reporting a problem with SR – problem description

| Additional Information                                                                                                    | ☐ [Click to Edit]                        |
|----------------------------------------------------------------------------------------------------|------------------------------------------|
| Please answer the following questions to identify by blems.                                                                                                    |                                          |
| - Did the problem result in an OUTAGE? Y _ N _ (An outage is a loss of the System, Subsystem, Network, Online System, Data Base or the availability of a major application)                      |                                          |
| If answer to question above is YES, please answer the following: - What was the scope of the outage? System(IPL) _ Subsystem _ Network _ Online System _ Data Base _ Major Application _ Other:  |                                          |
| - What is the Operating Environment? Parallel Sysplex _ Sysplex _ Single/Shared System(s) _                                                                                                    |                                          |
| - How many systems incurred an outage? of (eg. 1 of 8) =PSFT03=<br>Please tell us what documentation you have and then refer to URL:<br>http://www.ibm.com/support/docview.wss?uid=swg21298465   |                                          |
| zOS/CS390 Release: TCP/IP Application:                                                                                                    |                                          |
| Please provide us with the Business Impact that this issue is causing BusImpact:  Check our homepage for networking tips and fixes:  http://www.ibm.com/software/network/commserver/zos/support/ |                                          |
| Service type                                                                                                    | Select service type                      |
| Please select your operating system which will ensure the proper routing of your service request                                                                                                 |                                          |
| Operating system                                                                                                    | z/OS 💌                                   |
| Additional information                                                                                                    |                                          |
| Customer tracking ID                                                                                                    | MyTeamTag                                |
| Attach additional files                                                                                                    |                                          |
| Select file to attach                                                                                                    | (2 GB limit per file)  Add file to queue |
| Files in queue                                                                                                    | None                                     |
| Submit                                                                                                    | Save as draft                            |

Some products require that additional information be provided.

Optionally, apply a local tag or ID to this service request.

Attach one or more files.

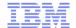

# Reporting a problem with SR – problem description

Additional Information [Click to Edit] Please answer the following questions to identify ba - Did the problem result in an OUTAGE? Y \_ N \_ (An outage is a loss of the System, Subsystem, Network, Online IEM. Close [x] Update additional information Please answer the following questions to identify outage problems - Did the problem result in an OUTAGE? Y (An outage is a loss of the System, Subsystem, Network, Online System, Data Base or the availability of a major application) If answer to question above is YES, please answer the following: - What was the scope of the outage? System(IPL) Online System Data Base Subsystem Network Major Application - What is the Operating Environment? Single/Shared System(s) Parallel Sysplex Sysplex - How many systems incurred an outage? (eg. 1 of 8) =PSFT03= Please tell us what documentation you have and then refer to URL http://www.ibm.com/support/docview.wss?uid=swg21298465 zOS/CS390 Release: TCP/IP Application: Please provide us with the Business Impact that this issue is causing BusImpact: Check our homepage for networking tips and fixes: http://www.ibm.com/software/network/commserver/zos/support/ Update Add file to queue Files in queue Submit Save as draft

Some products require that additional information be provided.

Additional information is filled into the pop-up window.

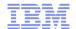

# Reporting a problem with SR – submission result

← Return to the IBM ServiceLink

# Open a new service request Search service requests User administration Partner administration My profile My messages My agreements Site tours Help

## Open a new service request

Service request submitted

The service request number is 43892 180 000.

If you have questions about this transaction or need assistance, please contact the IBM Service Request help desk:

Web: IBM Service Request assistance

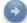

Return to the IBM Service Request home page

Service request number provided upon submission.

#### Related links

- Automatic Software Alert Process (ASAP)
- Automatic Status Tracking (AST)
- Service Information Search (SIS)
- Service Request and Delivery (SRD)

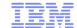

# Searching for service requests with SR – advanced search

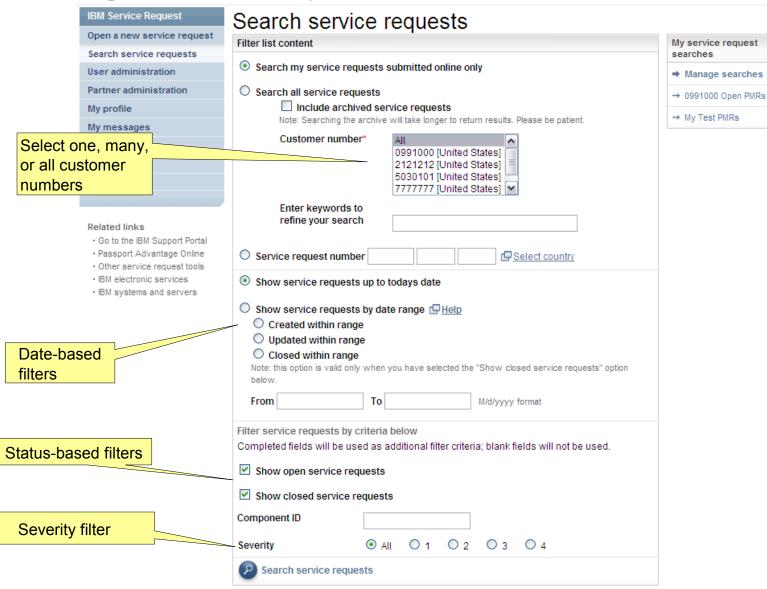

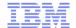

# Searching for service requests with SR – search results

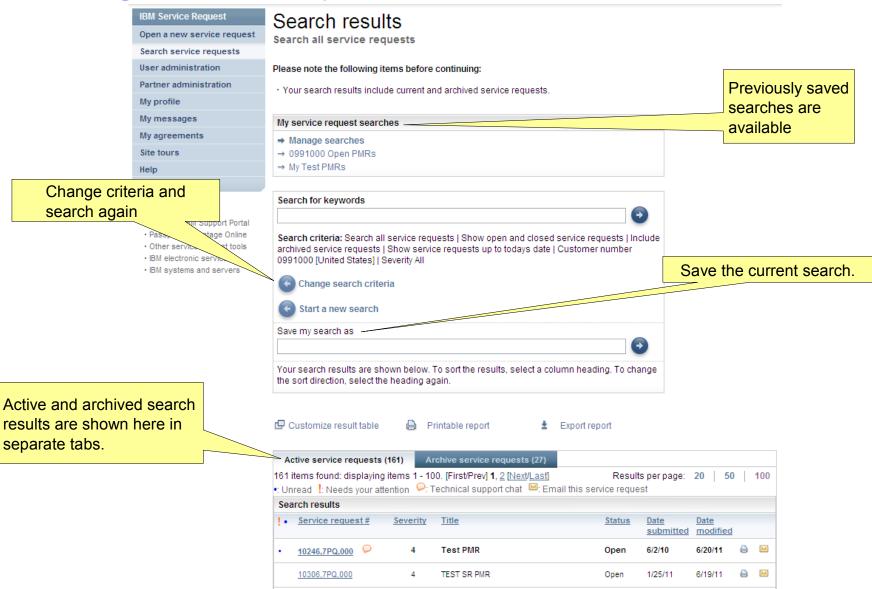

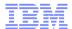

# Searching for service requests with SR – result customization

#### Customize result table

Use the drop-down lists to assign available items to columns and to add or remove columns.

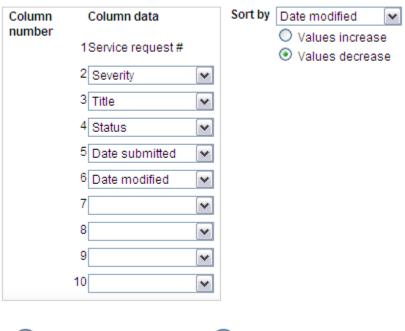

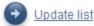

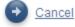

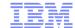

# Updating service requests with SR

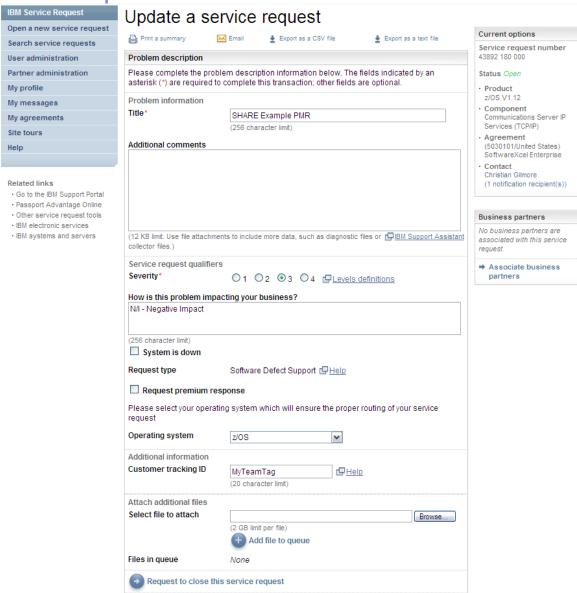

X Cancel

Submit

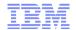

# Managing service request ownership with SR

- The user that creates a service request is the owner by default.
- A user cannot give ownership of a service request to another user; a user can only take ownership.

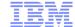

# Managing service request ownership with SR

# IBM Service Request Open a new service request Search service requests Relationship administration My profile My messages My agreements Site tours Help

#### Related links

- · Passport Advantage Online
- · Other service request tools
- · IBM electronic services
- · My search using inventory data
- · IBM systems and servers
- Copyright and trademark information

The contact information cannot be updated since the current user is not the owner of this service request.

S

#### Update a service request

Complete contact information

#### Contact information

Please verify or update your contact information below. The fields indicated by an asterisk (\*) are required to complete this transaction; other fields are optional. If you do not want to provide us with the required information, please use the "Back" button on your browser to return to the previous page, or close the window or browser session that is displaying this page. The information you provide will be used to validate your entitlement and to communicate with you about your service request. Changes to contact details made here will be reflected in your profile.

Updates to your service request can be viewed here in IBM Service Request (SR). SR can notify you about updates to your service request. Notifications are based on your notification preferences set in your Photification Profile.

The following preferred contact methods are available for the product and entitlement that you have selected.

Preferred contact method\* preferred.dayPhone

First name\* Juan

Last name\* Palazuelos

E-mail address\* palazuej@mx1.ibm.com

Daytime phone\* 8775991 Ext.

Alternate phone

Mobile phone

Pager PIN

#### Interested users

Other users of IBM Service Request can be associated with this service request. These users will receive notifications when this service request is changed if their Notification Profile is set to allow notifications. In addition, this service request will show up in each users list of online service requests on the home page and in search results.

Add user

Remove user

#### Users not notified on SR updates

Aditya Baggi akiko kegeyama Al Seippel Alfred Gamperl amrita chanu Ana Melhorado Anabel Gutierrez Anabel Test Anabel Testing Anne-Marie Murphy

Continue

#### Users notified on SR updates

Juan Palazuelos

The user can take ownership here.

Current options
Service request number

DB2 Universal Database

RATIONAL DUMMY COMP Agreement

Enterprise Server Edition V8.2

Passport Advantage Express

35576 514 000

· Product

(385778)

Assign myself as contact -

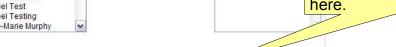

© 2011 IBM Corporation

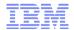

# **Key ETR Migration Concerns**

- "My" service requests
  - The method used by ETR is deprecated and nontransferable
  - -Create or update a PMR within SR to associate to you
- PMR abstracts / titles
  - -ETR places this information into an internal only field
  - One-time process developed to migrate active PMR abstracts
  - Update a PMR within SR to add or alter the title
- Product/component selection
- "RESP" field migrated to an exclamation point in PMR search result table

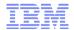

# Live Demonstration and Q&A

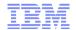

### **Further Information**

 IBM Service Request (SR) https://www.ibm.com/support/servicerequest/

 SR Web Assistance https://www-946.ibm.com/support/servicerequest/help/srHelp.action

 SR Support Team https://www-304.ibm.com/software/entitlement/CustAssist?topic=sr or srhelp@us.ibm.com

 ETR Migration Technical Note https://www-304.ibm.com/support/docview.wss?uid=swg21469299